## **Acceder a Correo Cooprinsem.com**

Para el caso de esta contingencia, hemos habilitado un correo de emergencia con el dominio @cooprinsem.com, Para acceder al correo m[iusuario@cooprinsem.com,](mailto:usuario@cooprinsem.com) lo haremos de la siguiente manera.

1. En el navegador Chrome, Firefox o Edge vamos a Gmail en [www.gmail.com](http://www.gmail.com/)

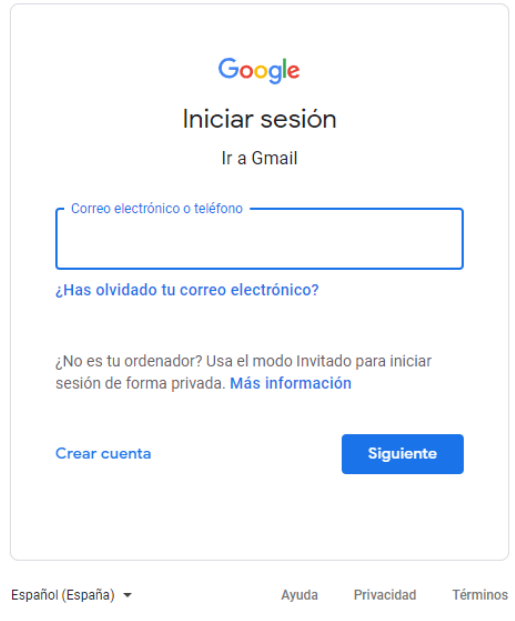

2. Escribimos usuario y luego contraseña.

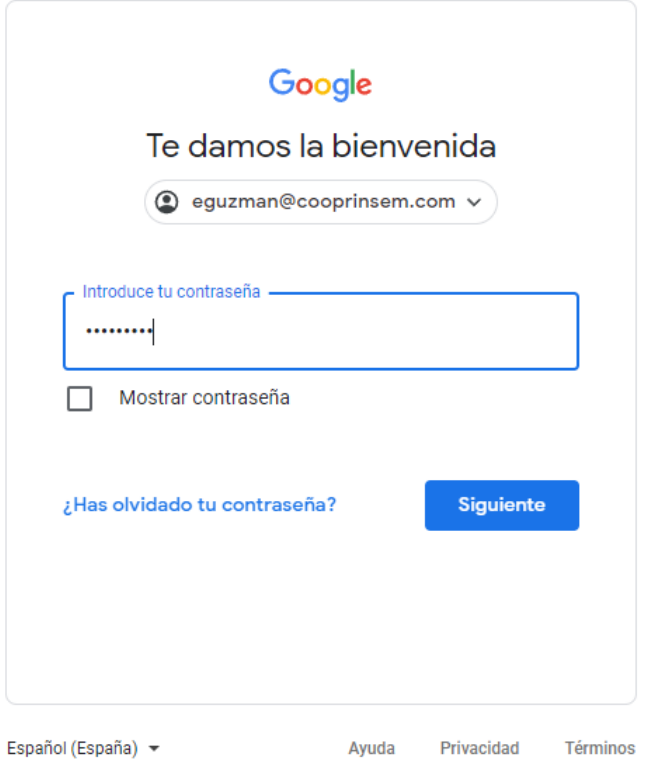

3. En algunos casos puede pedir crear una contraseña nueva, recomendamos escribir una clave segura de mas 8 caracteres que incluya mayúscula, minúsculo número y un carácter especial, esa clave debe ser recordada o almacenada en un lugar seguro.

## **Recomendaciones adicionales**

Podemos consultar nuestro cliente de correo antiguo para buscar información, pero sugerimos activar la opción "Trabajar sin Conexión"

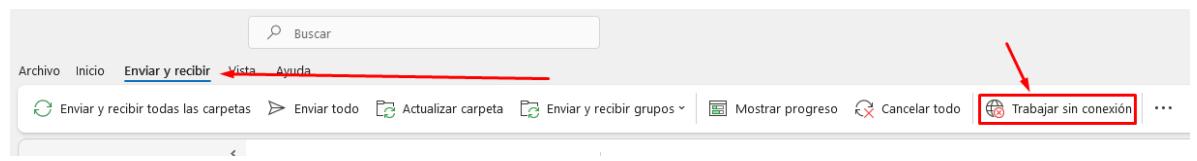

Recordamos que estamos en estado de contingencia por lo que este correo es una casilla nueva que nos permitirá enviar y recibir correos mientras solucionamos el problema.

Saludos.